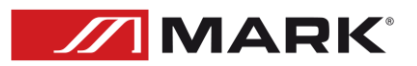

# MWCA 402

**Manual de uso – Versión 1.0**

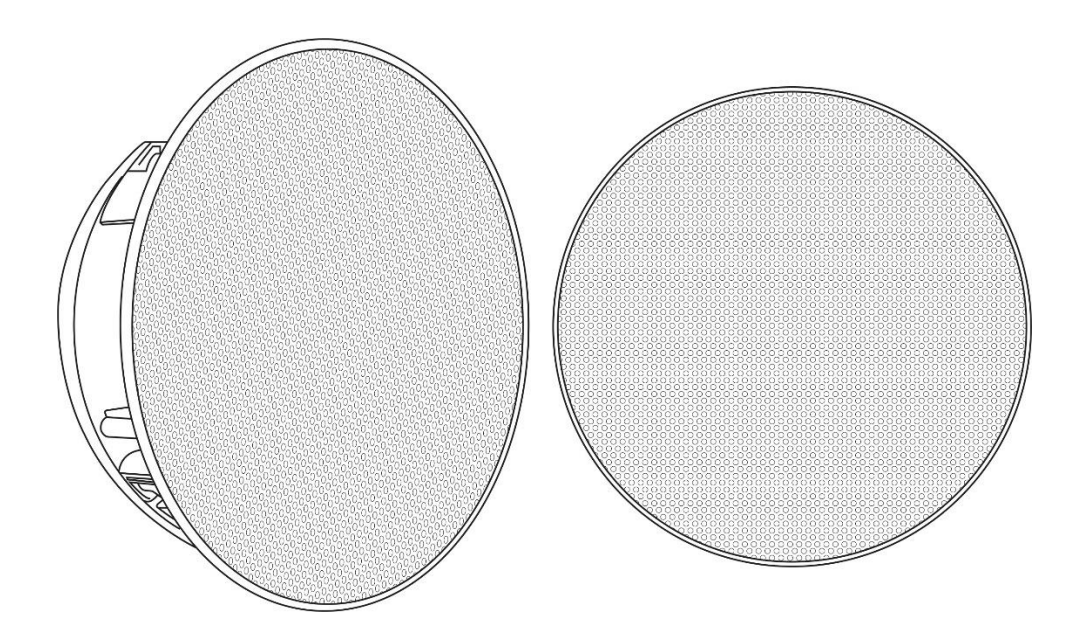

## INDICACIONES DE SEGURIDAD

1. Lea detenidamente las siguientes instrucciones y preste atención a éstas.

2. Guarde en un lugar seco y seguro este manual.

3. Siga una a una todas las instrucciones.

4. Respete las instrucciones de seguridad de su país cuando instale este dispositivo.

5. No use este dispositivo cerca del agua o zonas altamente húmedas. A la hora de limpiarlo, utilice un paño seco.

6. No instale el dispositivo cerca de ninguna fuente de calor o fuego tales como calefactores, estufas o incluso amplificadores que produzcan calor. Asegúrese de que una vez instalado el dispositivo, esté en un lugar fresco y seco.

7. No obstruya ninguna de las salidas. Cuando instale el dispositivo hágalo tal y como lo indican estas instrucciones.

8. Proteja el cable de alimentación para no ser pisado o manipulado, particularmente en los conectores (mural y de entrada a la unidad).

9. Utilice únicamente accesorios especificados por MARK.

10. Desconecte el dispositivo si no va a ser utilizado durante largos periodos de tiempo.

11. El dispositivo será reparado por el servicio técnico oficial cuando esté dañado, el cable esté deteriorado o el conector estropeado, así como si el dispositivo ha entrado en contacto con líquidos o no opera correctamente.

12. Para desconectar totalmente la unidad de la red eléctrica principal, desconecte el cable de la toma mural. eléctrica.

13. El conector principal debe poder conectarse y desconectarse de la red eléctrica de manera fácil.

14. ATENCIÓN. Para reducir el riesgo de fuego o shock eléctrico, no exponga este dispositivo bajo la lluvia o la humedad.

15. No exponga este equipo a líquidos, ni salpicaduras, así como su ubicación cerca de recipientes o posibles fuentes con líquidos.

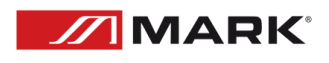

# DESCRIPCIÓN GENERAL

MWCA 402 consta de un par de altavoces de instalación, uno amplificado y el otro pasivo. La unidad activa integra un amplificador de 2x40W RMS y contactos de salida para la conexión de la unidad pasiva.

Ambos dispositivos integran un woofer de 6.5" y un tweeter de 1". Fabricados en plástico ABS de color blanco, incorporan rejilla metálica y asa de fijación.

La característica principal de MWCA 402 es la posibilidad de conectarse a través de Wi-Fi y Bluetooth con teléfonos inteligentes o dispositivos similares capaces de enviar archivos de audio en streaming.

La configuración del sistema es fácil usando la aplicación WiiM Home (disponible en iOS, Android, Windows y Mac). Por lo tanto, es posible agrupar varias unidades, asignar canal (L o R) y controlar el volumen desde el teléfono inteligente.

La aplicación tiene la posibilidad de enviar archivos a través de las plataformas de transmisión más comunes como Spotify o radios online. Además, es posible enviar los archivos de audio guardados en el teléfono inteligente.

Para su control, cada par de dispositivos incluye un mando a distancia para evitar el uso del smartphone una vez que los altavoces están conectados y reproduciendo.

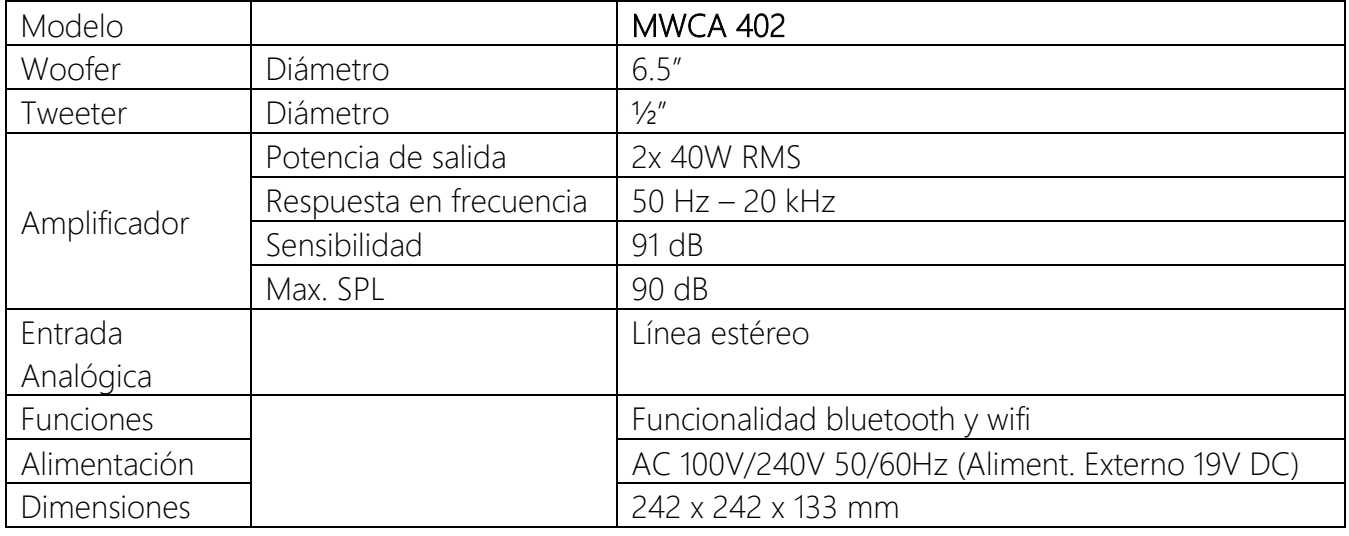

#### Datos Técnicos:

#### Características:

- Sistema de altavoces de instalación compuestos por: 1 activo + 1 pasivo

- Amplificador de potencia de 2x40W RMS.
- Woofer de 6.5" + tweeter de ½" (cada altavoz).
- Funcionalidad Bluetooth y wifi
- Fabricado en plástico ABS.
- Asa de fijación incluida.
- Disponible en color blanco.
- Control remoto incluido, control remoto via Wi-Fi, entradas Bluetooth y línea estéreo.

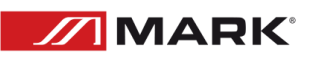

## CONEXIONADO

Conecte el alimentador incorporado, a la toma del altavoz principal.

Utilice el cable paralelo de altavoz incluido, para unir los altavoces entre ellos respetando la polaridad.

#### MANDO REMOTO

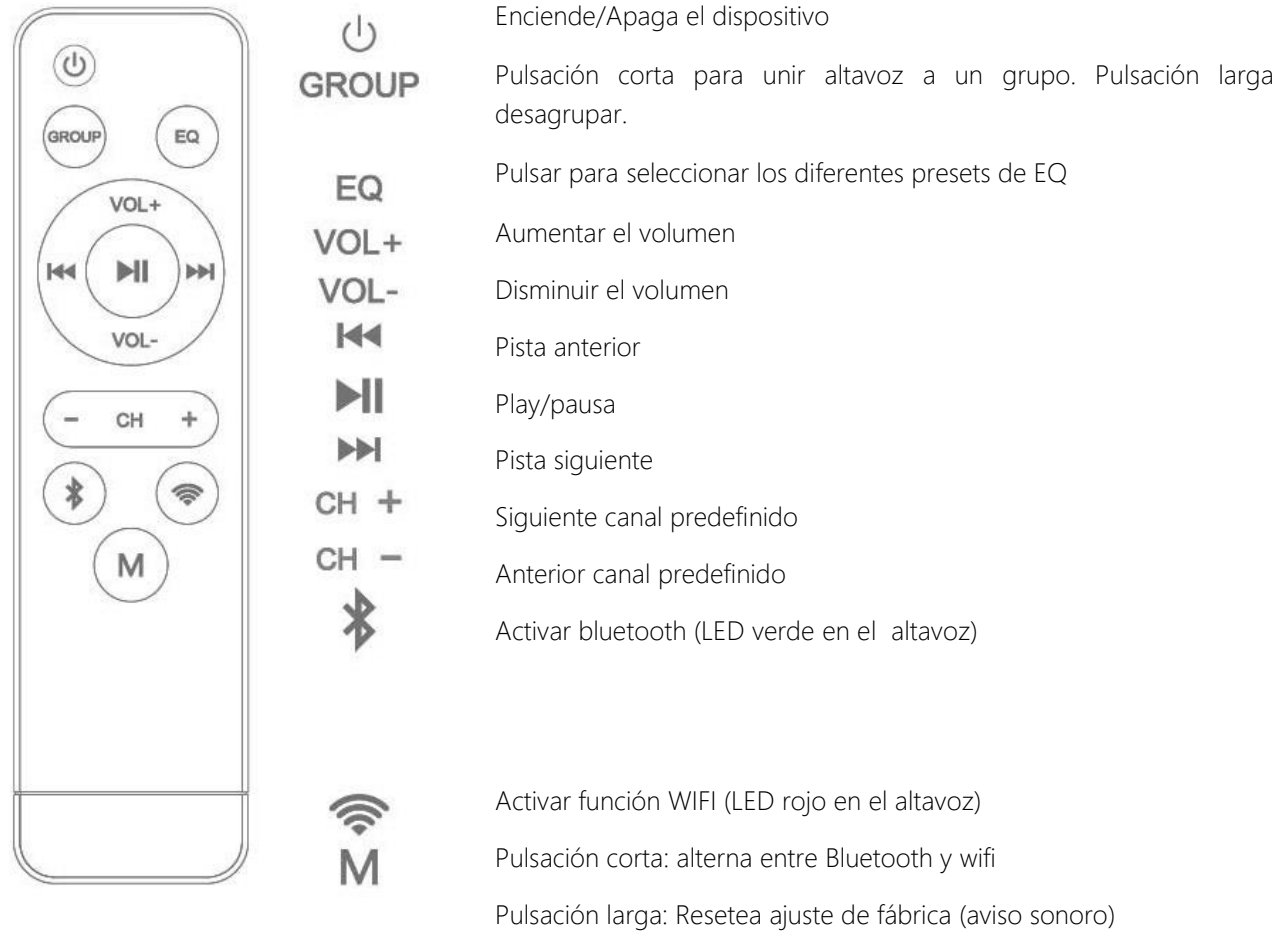

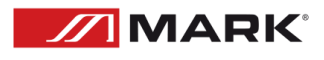

# CONFIGURACIÓN

### MODO WIFI

Para la configuración de este sistema de altavoces en modo wifi, es necesario descargar la aplicación WiiM Home, disponible gratuitamente para Android, iOS, Windows y Mac en sus respectivas páginas de descarga.

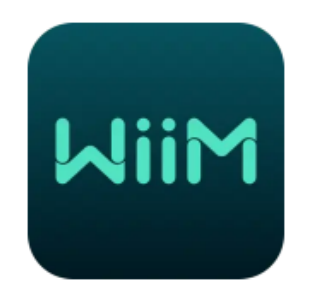

PASO 1

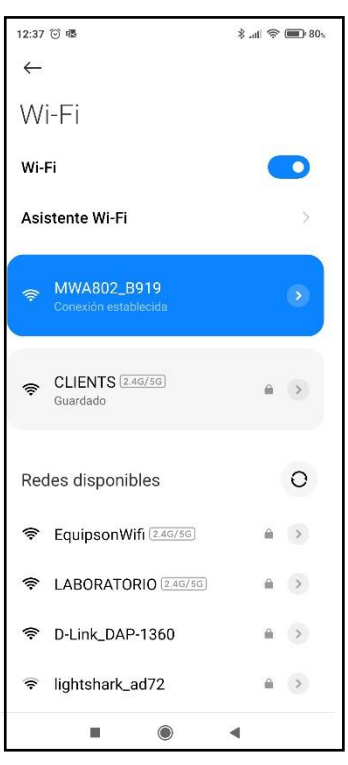

Encender el altavoz. El LED debe estar en color rojo (wifi).

Buscar dentro del smartphone, en el apartado de redes wifi, el nombre del altavoz. Saldrá el modelo: MWA802

Seleccionarlo.

Entrar en la aplicación WiiM Home.

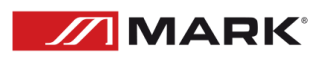

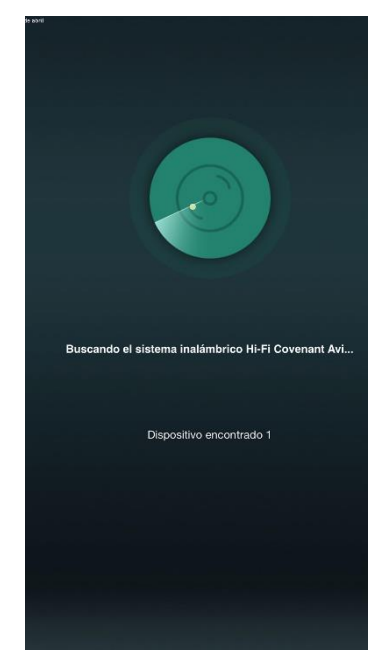

El programa buscará dispositivos compatibles.

### PASO 3

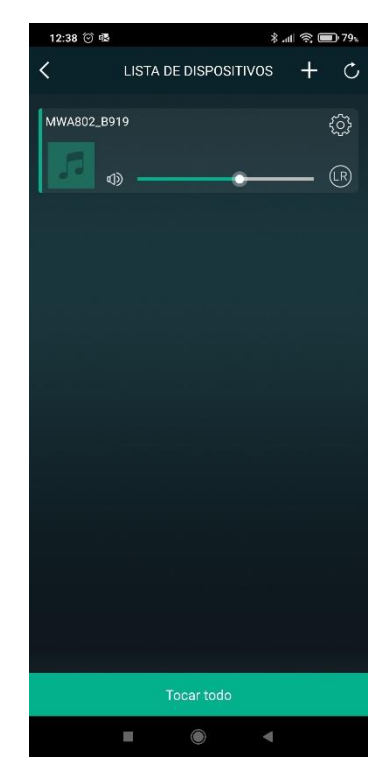

Una vez encontrado el dispositivo, aparece en pantalla.

Pulsar "TOCAR TODO".

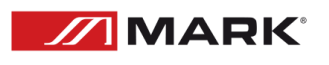

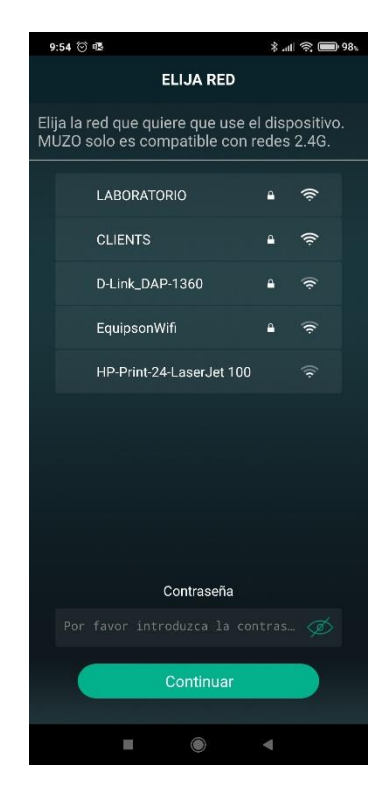

En el siguiente paso, elegimos la red WIFI local que disponemos y pulsamos continuar.

#### PASO 5

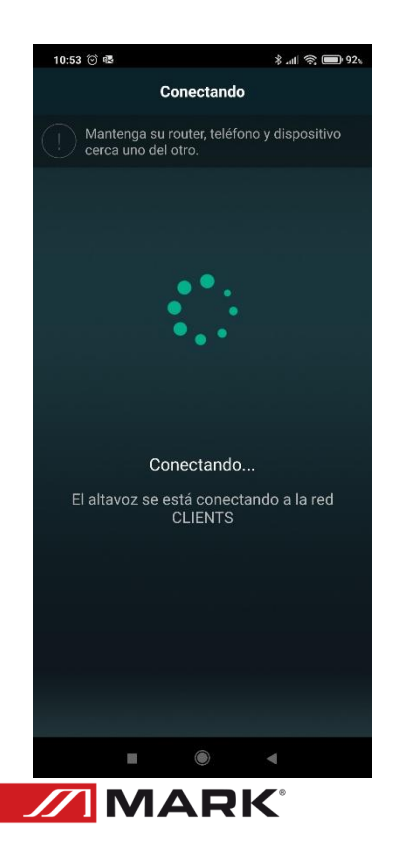

Se inicia el proceso de conectar el altavoz detectado previamente a la red WIFI local. Se emitirá un aviso sonoro sobre que el dispositivo se está conectando al wifi local.

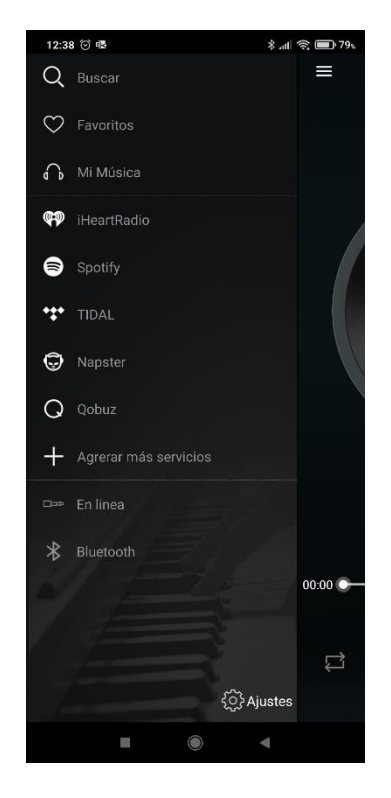

Una vez conectado, pulsamos en icono de la esquina superior izquierda para seleccionar las diferentes fuentes de audio desde el que podemos mandar ficheros.

#### PASO 7

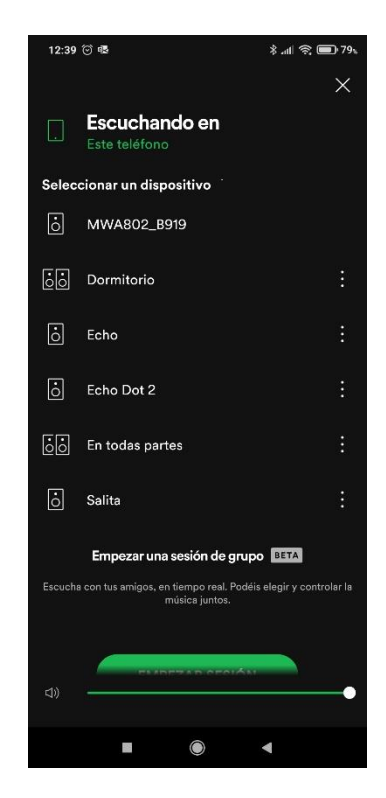

NOTA: SI UTILIZA SPOTIFY, deberá tener una cuenta Premium.

Seleccionamos el icono, y tras autorizarnos a utilizarlo, seleccionamos la playlist guardada en SPOTIFY y desplegamos el icono que permite seleccionar el destino.

En este punto, seleccionamos el altavoz (MWA802)

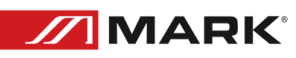

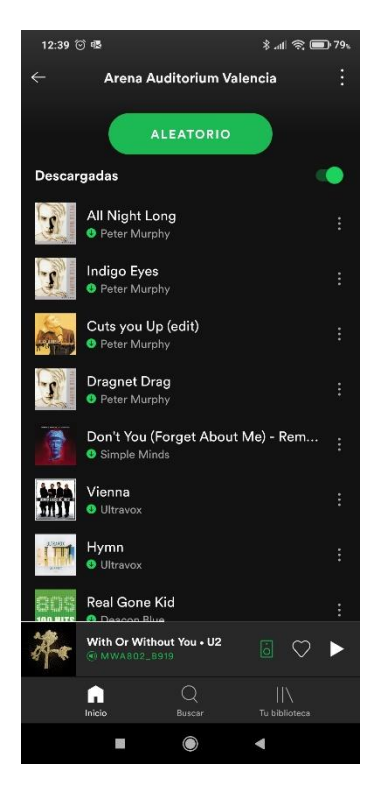

Ahora podemos ver que se está ejecutando la playlist, y en parte inferior (en verde), aparece el dispositivo de salida en que está sonando el audio.

#### PASO 9

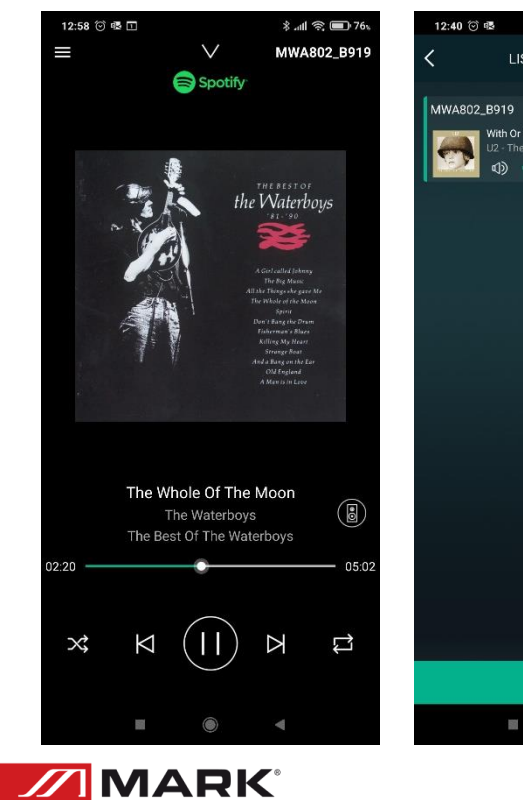

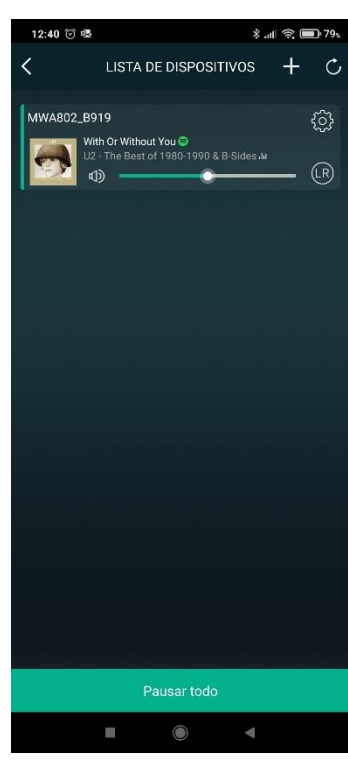

En la app WiiM Home, pasamos pantallas a la derecha y podemos ver la información del altavoz reproduciendo el audio. Podemos ajustar el volumen o, pulsando en el icono LR, seleccionar el canal.

#### NOTAS ADICIONALES

- A) Si en el paso 4, la aplicación WiiM Home no nos muestra el listado de redes wifi locales, deberemos seleccionarla desde el menú CONFIGURACION/REDES WIFI del teléfono y luego volver a la aplicación WiiM Home para ir al paso 5.
- B) Pulsando en el icono de la rueda (CONFIGURACION), se despliega un menú para ver los datos del altavoz y, entre otras cosas, cambiar el nombre para tenerlo localizado.

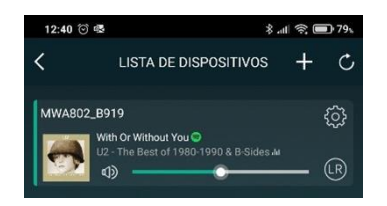

C) Si deseamos conectar varias parejas de altavoz y agruparlos, lo mejor es seleccionarlos uno a uno y asignarles la fuente de audio al final. Una configuración típica podría ser utilizar una de las parejas para el canal L y otra pareja para el canal R. Para ello.

Realizamos los pasos 1 a 5 para seleccionar uno de los altavoces.

Repetimos los pasos 1 a 5. En el paso 1, en el apartado de wifi del smartphone, nos aparecerá el segundo modelo de altavoz (MWCA402) en este caso.

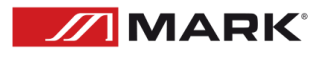

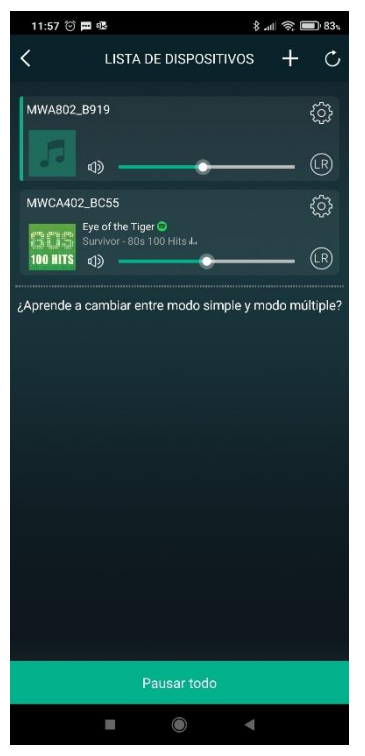

Vemos los dos modelos de altavoz detectados y conectados. Ahora podemos agruparlos.

Previamente, pulsamos en el icono LR de cada uno para asignarle un canal a cada uno de ellos (L y R).

Una vez dado este paso. Pulsamos sobre el dispositivo inferior y lo arrastramos al superior.

#### PASO 11

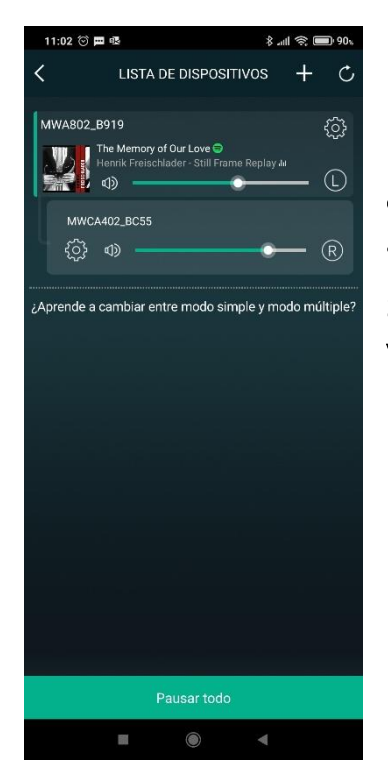

Los dos altavoces quedan enlazados como una raíz.

NOTA: Si se han asignado los altavoces ANTES de aplicar el audio, el posible controlar el volumen de ambos canales desde el fader del altavoz que tiene asignado el audio.

Si se ha asignado el segundo altavoz después de dar audio al primero, el volumen de cada altavoz será independiente.

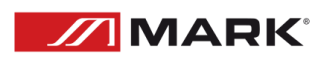

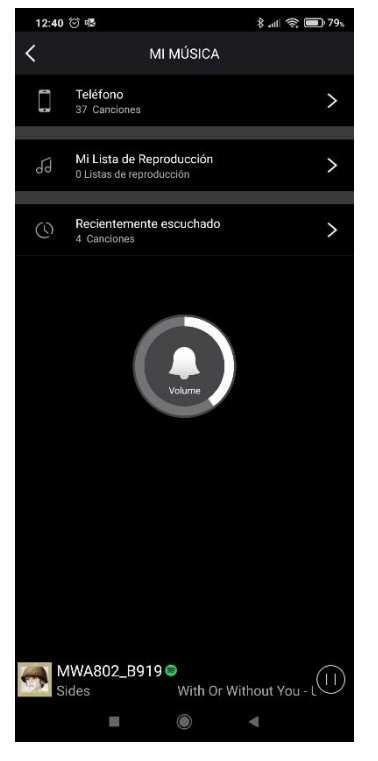

Si no queremos usar SPOTIFY, podemos ejecutar audio almacenado en nuestro smartphone. Para ello, en la pantalla de fuentes de audio seleccionamos (MI MUSICA).

Mostrará las diferentes posibilidades. Seleccionamos TELEFONO.

#### PASO 13

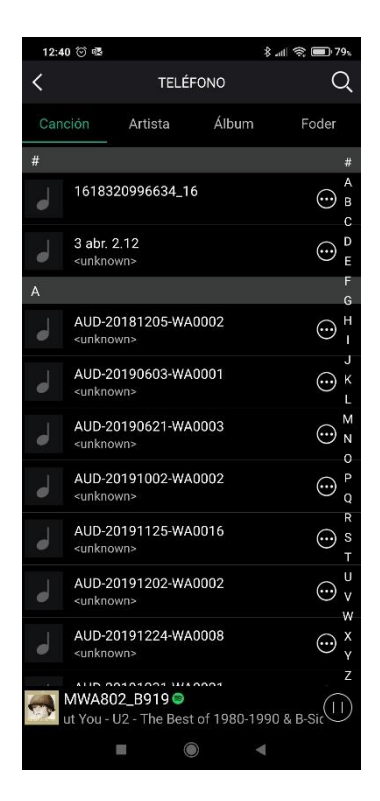

Se muestran las carpetas almacenadas en el smartphone. Seleccionamos la carpeta donde tengamos la música y elegimos la pista.

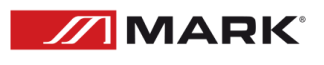

## MODO BLUETOOTH

Para la configuración de este sistema de altavoces en modo bluetooth, pulse la tecla BT del mando remoto. El LED que incorpora el frontal del altavoz pasará a color VERDE y parpadeará hasta que se enlace con un teléfono.

En su teléfono, busque dispositivos Bluetooth. En este caso debe aparecer el dispositivo como MWA 802

Pulse sobre él para enlazarlo al teléfono.

Ahora puede ejecutar audio desde el teléfono, ya sea con ficheros almacenados o desde aplicaciones como SPOTIFY.

## POSIBLES PROBLEMAS Y SOLUCIÓN

Esta guía pretende ayudar a resolver problemas simples y comunes que pueden aparecer en el uso del dispositivo. Si los problemas persisten, no intente abrir y reparar la unidad por sí solo, contacte con su distribuidor más cercano y devuélvalo para su reparación.

Si el dispositivo tiene un problema, siga los siguientes puntos hasta que lo encuentre y pueda solucionarlo.

- 1- Si el dispositivo presenta un mal funcionamiento, apáguelo y desenchúfelo de la red eléctrica.
- 2- Verifique que el fusible no esté fundido y que el resto de los cables de alimentación no estén deteriorados o presenten un mal uso.
- 3- Si todo parece estar correcto, vuelva a enchufarla.
- 4- Si no puede determinar la causa del malfuncionamiento del aparato, no intente desmontar la unidad y arreglarla ya que puede agravar el problema además de eliminar la garantía.
- 5- Devuelva el dispositivo a su distribuidor MARK más cercano.

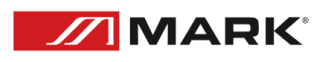

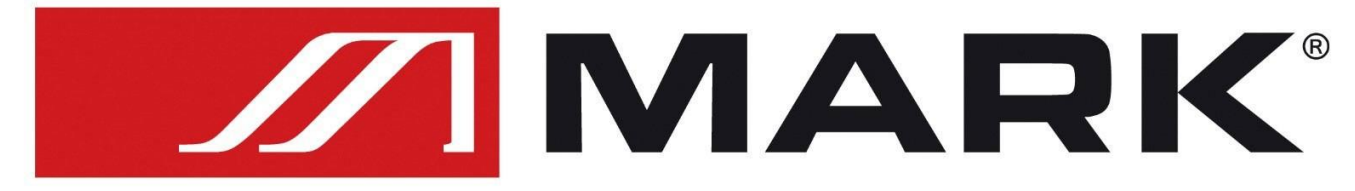

### Av. Saler nº14 Poligono. Ind. L'Alteró. Silla 46460 VALENCIA-SPAIN Tel: +34 961216301 www.equipson.es